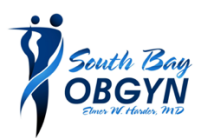

## **NEW TELEMEDICINE – VIRTUAL APPOINTMENTS**

We have a new way of meeting you on line:

- 1. Visit our website at SOUTHBAYOBGYN.NET
- 2. Make sure you are using CHROME, EDGE, OR FIREFOX as you internet browser
- 3. Go to the SERVICES and CLICK TELEHEALTH
- 4. Go to Your Provider's Virtual Waiting Room link
- 5. Follow the prompts to log into the Virtual Waiting Room

If you are unable to connect, please call our office immediately at (619) 267 – 8313, option 1 for our Operator to transfer your call to your provider.

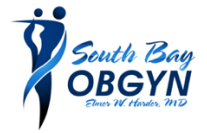

## **NEW TELEMEDICINE – CITAS ELECTRICAS**

\_\_\_\_\_\_\_\_\_\_\_\_\_\_\_\_\_\_\_\_\_\_\_\_\_\_\_\_\_\_\_\_\_\_\_\_\_\_\_\_\_\_\_\_\_\_\_\_\_\_\_\_\_\_\_\_\_\_\_\_\_\_\_\_\_\_\_\_\_\_\_\_\_\_\_\_\_\_\_\_\_\_\_\_\_\_\_\_\_\_

Tenemos una nueva systema para communicar con usted por internet:

- 1. Visite nuestro sitio web a SOUTHBAYOBGYN.NET
- 2. Asegúrese de que está utilizando CHROME, EDGE o FIREFOX como navegador de Internet
- 3. Vaya a los SERVICIOS y HAGA CLIC EN TELESALUD
- 4. Vaya al enlace de la sala de espera virtual de su proveedor
- 5. Siga las indicaciones para iniciar sesión en la sala de espera virtual

Si no puede conectarse, llame a nuestra oficina inmediatamente al (619) 267 – 8313, opción 1 para que nuestro Operador transfiera su llamada a su proveedor.